1. Login dengan menggunakan **NIK / NPK** dan **password** yang telah diberikan,

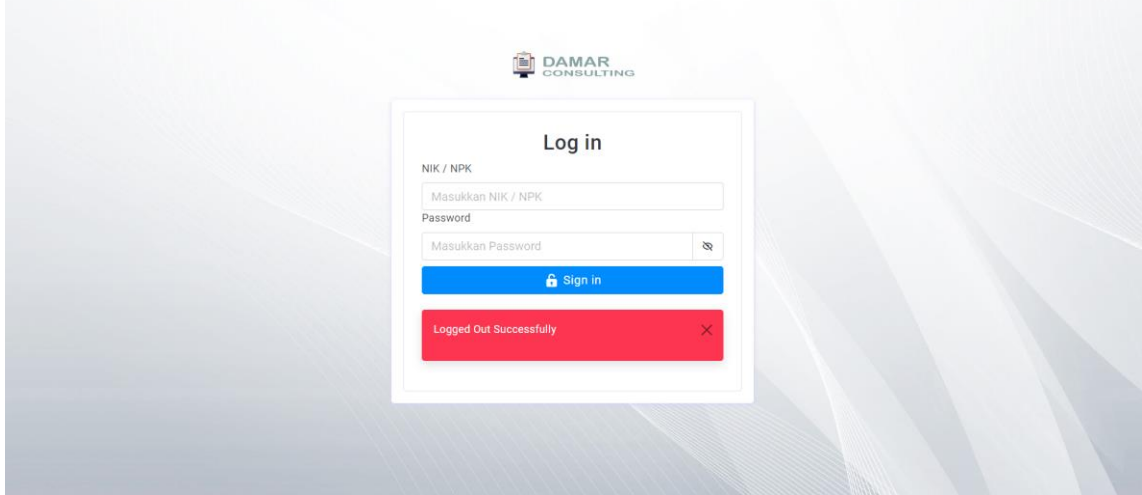

## 2. Isi data yang dibutuhkan,

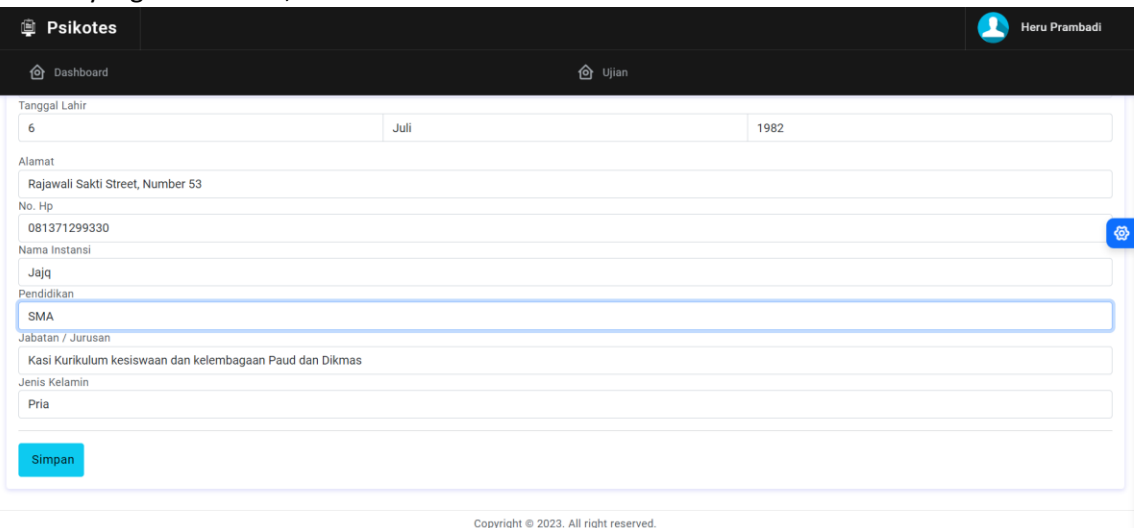

3. Setelah itu anda akan dibawa ke halaman ujian. Baca catatan untuk mengetahui cara menjawab soal. Jika sudah, klik mulai. Waktu akan berjalan dan ujian akan dimulai.

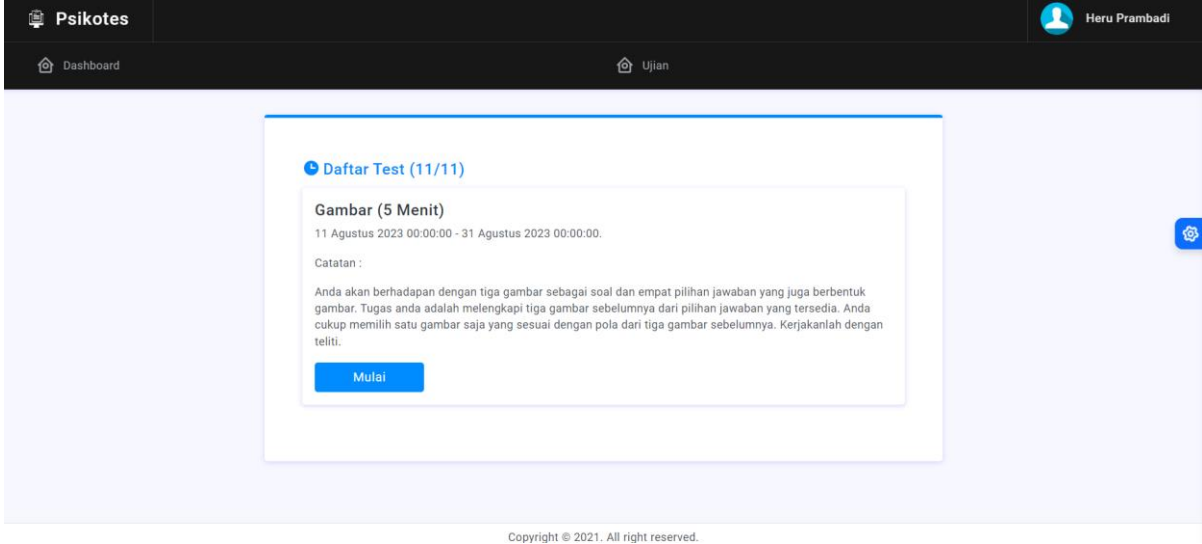

4. Jawablah soal-soal yang ada dengan cara mengklik **A/B/C/D** atau klik pada **jawaban**. Sisa waktu bisa dilihat disebelah kanan atas.

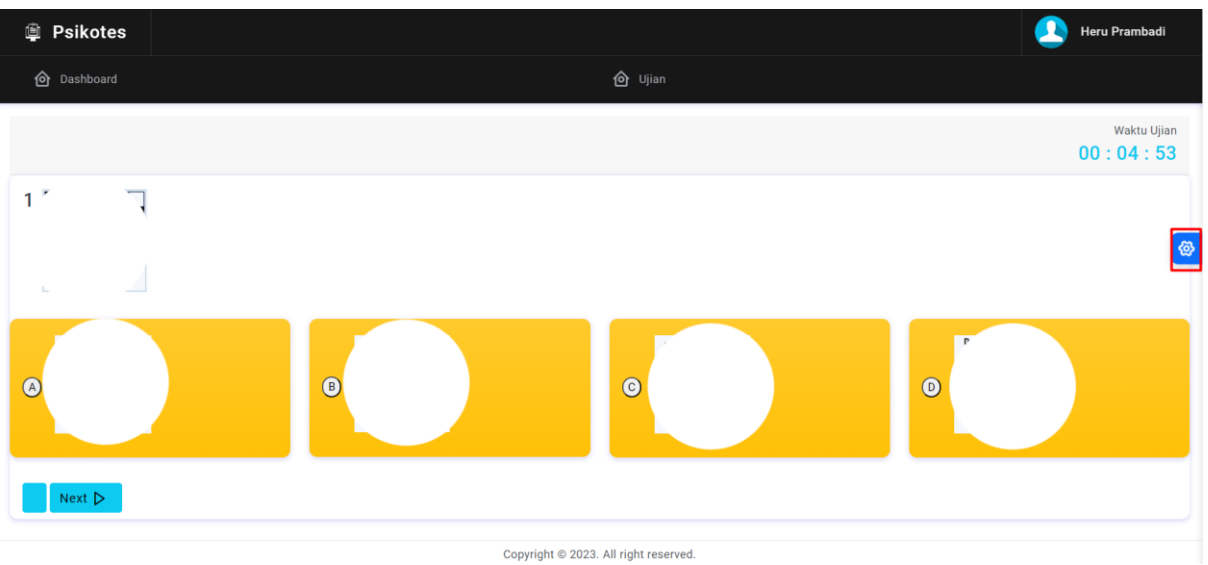

5. Untuk memilih nomor, klik gambar *Gear* disebelah kanan, lalu klik **nomor soal**.

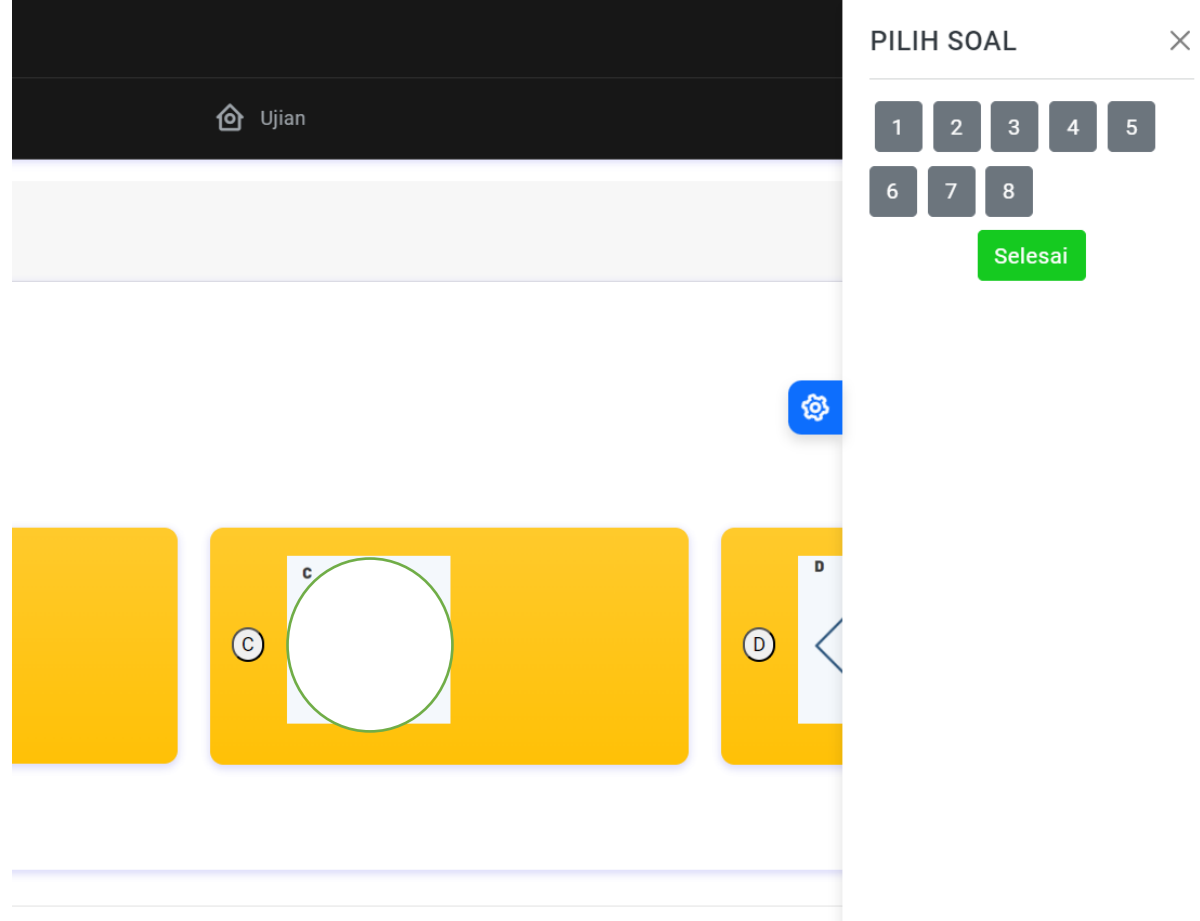

Copyright @ 2023. All right reserved.

Jika waktu sudah habis, halaman test akan tertutup otomatis. Tetapi jika anda sudah selesai sebelum waktu habis, silahkan klik tombol **Selesai**.